# Lernpfad zur Thematik "Migration"

Lernpfad mit Google Earth

Angelika Hintsteiner

Matrikelnummer: 1520546

## Einleitung

In der folgenden Präsentation werden die Migrationsbewegungen in Österreich genauer betrachtet. Dazu sind die Schülerinnen und Schüler aufgefordert, die Flüchtlingsroute als Graphik mit Google Earth zu gestalten. Außerdem wird mit Google Maps eine Karte erzeugt, die den direkten/kürzesten Weg anzeigt. Somit kann ein Vergleich aufgestellt werden. In meinem Lehrerinput werden Diagramme in Excel gezeigt, damit die aktuellen Zahlen dargestellt werden können.

Dadurch können die Lernenden die Entwicklung der Anzahl der Asylanträge in den letzten Jahren beobachten und einige Schlüsse daraus ziehen. Des Weiteren wird von mir eine Statistik angefertigt, die die Verteilung der Asylanträge nach Herkunftsländer gliedert.

Damit die Jugendlichen sich in Google Earth gut zurecht finden, haben wir in der vorhergehenden Einheit geübt, Punkt-, Linien- und Flächensignaturen zu erstellen. Außerdem gibt es von mir eine zur Verfügung gestellte Anleitung.

## Schulbezug

Lehrplanbezug:

### ❖ 7. Klasse: **Österreich – Raum – Gesellschaft – Wirtschaft**

o Demographische Entwicklung und gesellschaftspolitische Implikationen

Bei der Lerneinheit handelt es sich um eine sehr aktuelle Thematik. Somit stellt die Bearbeitung eine große Wichtigkeit dar. Außerdem lernen sie den Umgang mit Statistiken und Zahlen kennen. Des Weiteren können sie ihre Fähigkeiten beim Anwenden von Google Earth vorzeigen.

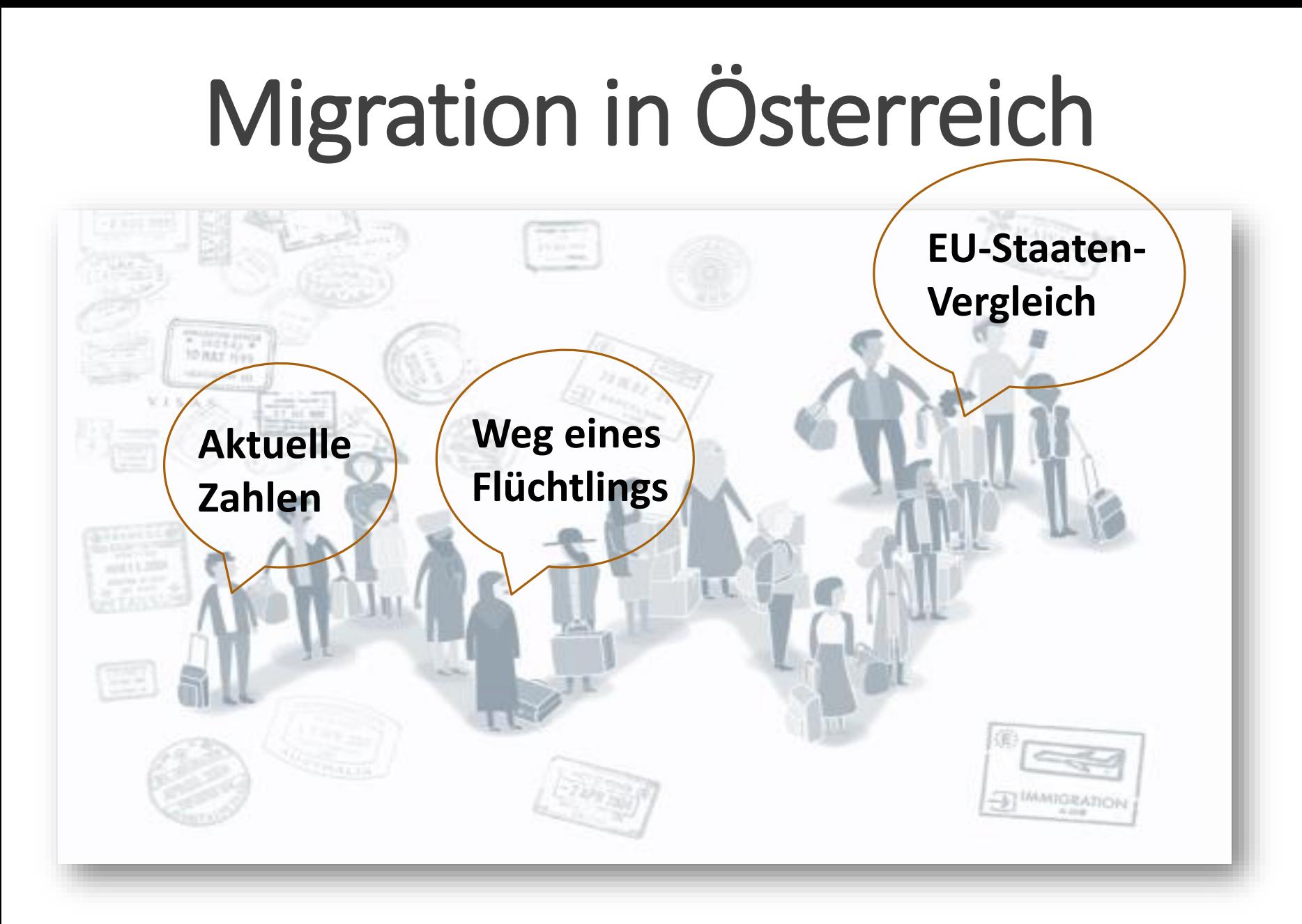

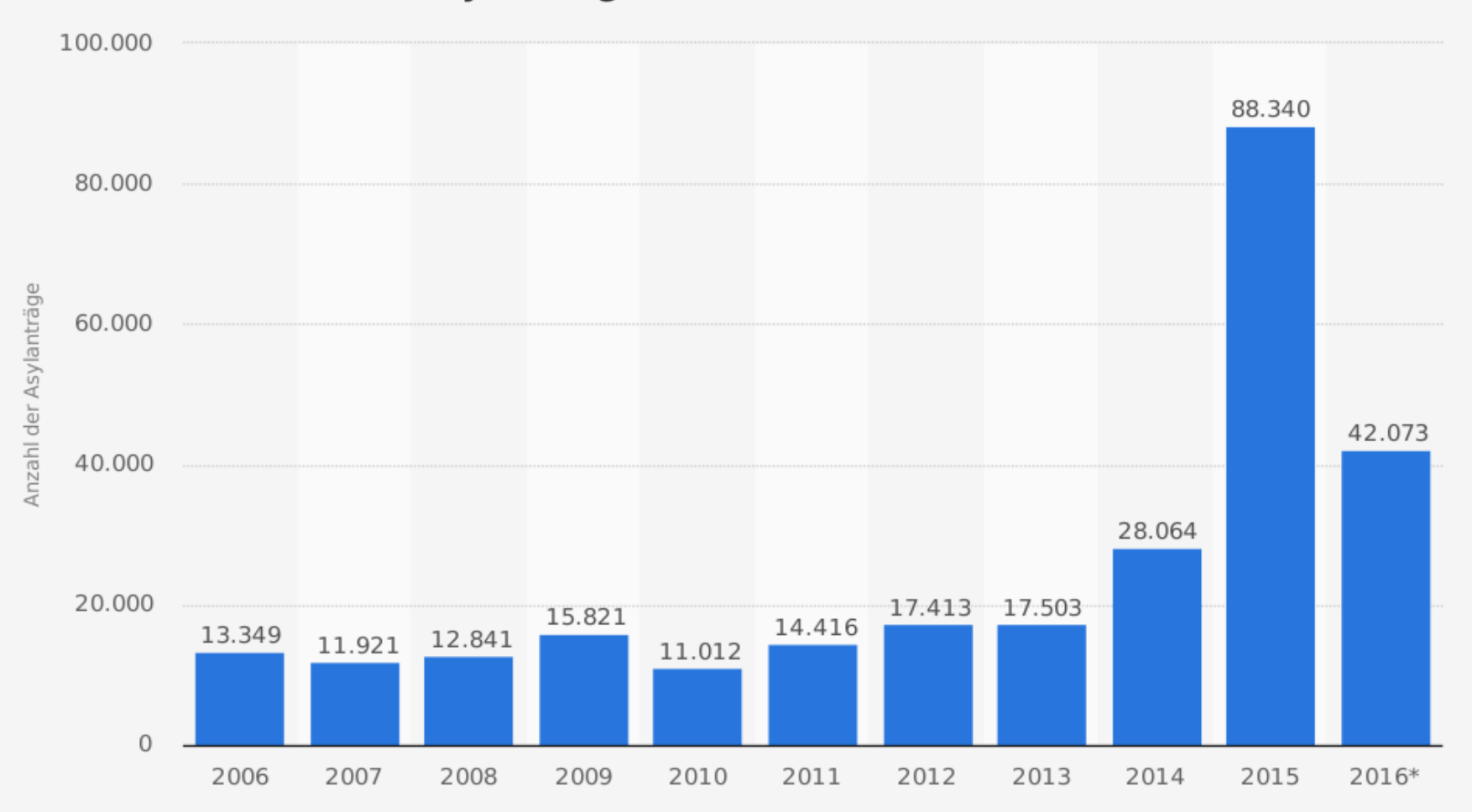

#### Anzahl der Asylanträge in Österreich von 2006 bis 2016

#### Quelle:

Bundesministerium für Inneres Österreich © Statista 2017

Weitere Informationen:

Österreich; Ohne Resettlementfälle

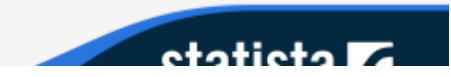

#### Asylanträge nach Herkunftsländer 2016

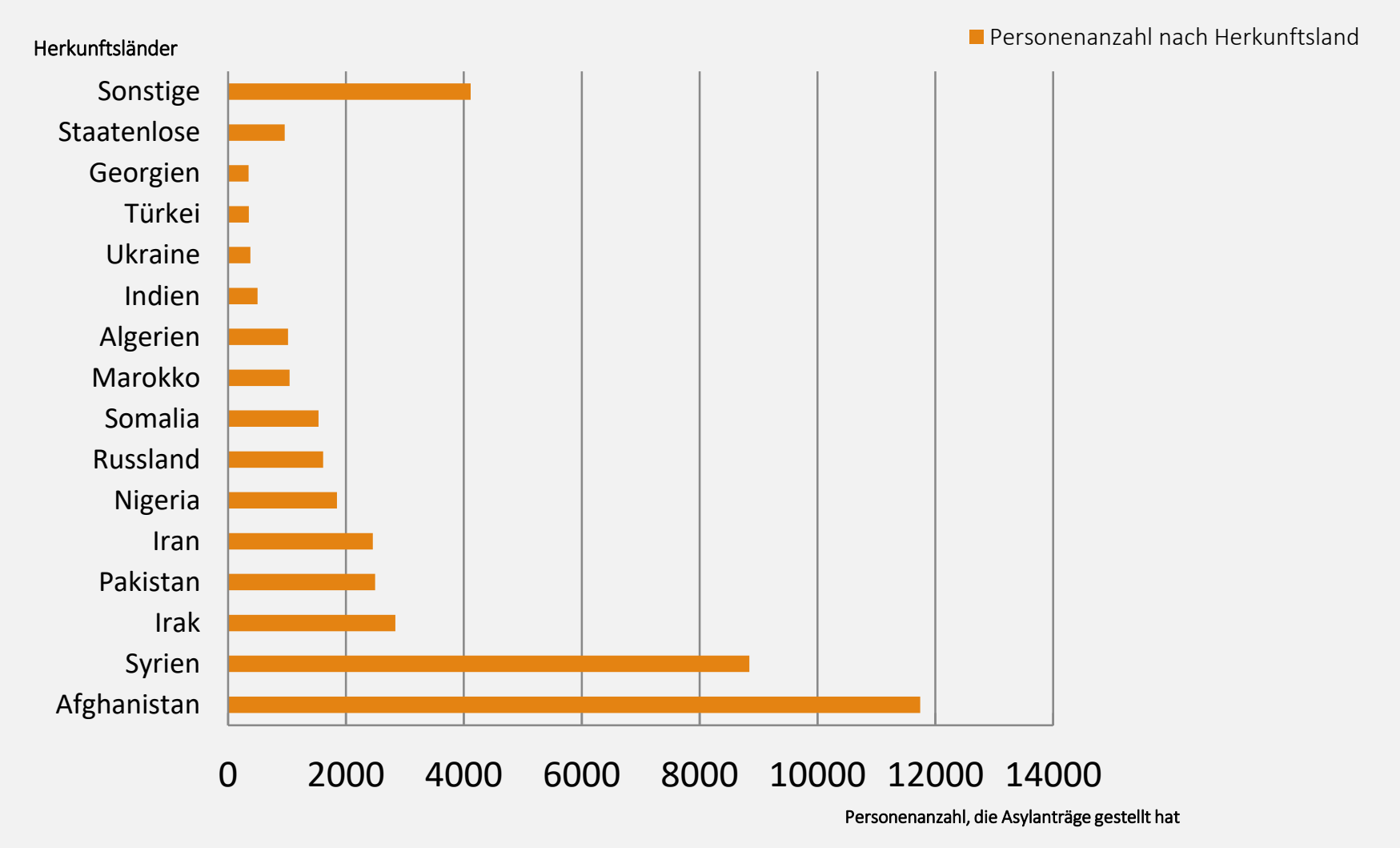

Autorin: Angelika Hintsteiner

Quelle: Bundesministerium für Inneres Österreich

#### Asylanträge in EU-Staaten 2015 je 1000 Einwohner

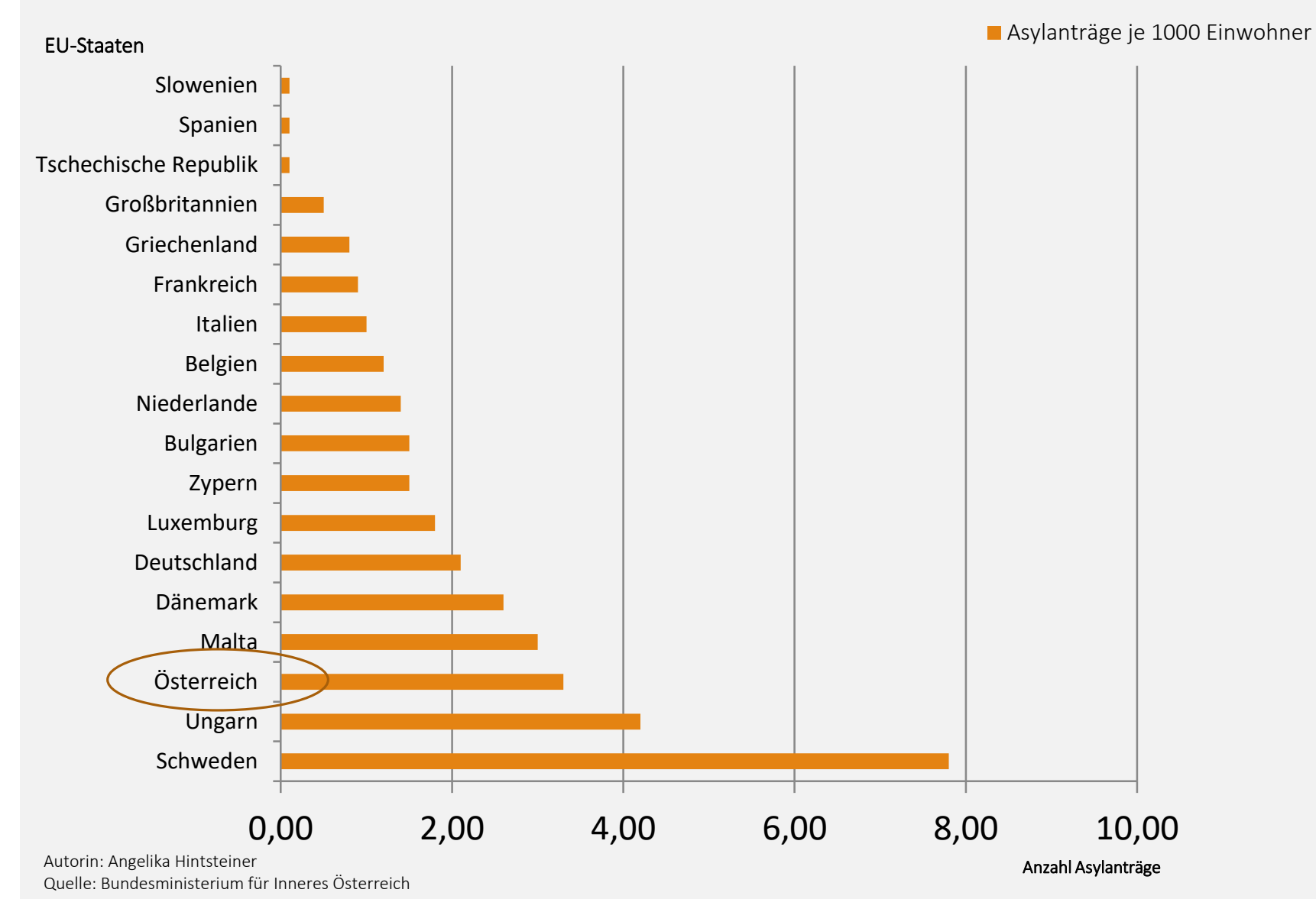

### Größten Flüchtlingsrouten in die EU

- Westliche Mittelmeerroute Zentrale Mittelmeerroute Östliche Mittelmeerroute Östliche Landroute Westliche Balkanroute Westafrikanische Route Apulien und Kalabrien
- Schengen-Gebiet Mit Schengen-Gebiet assoziiert

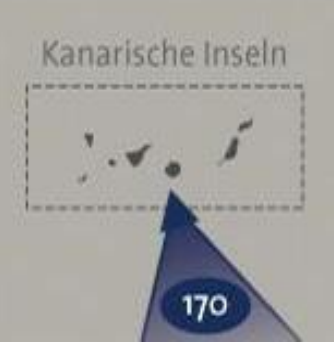

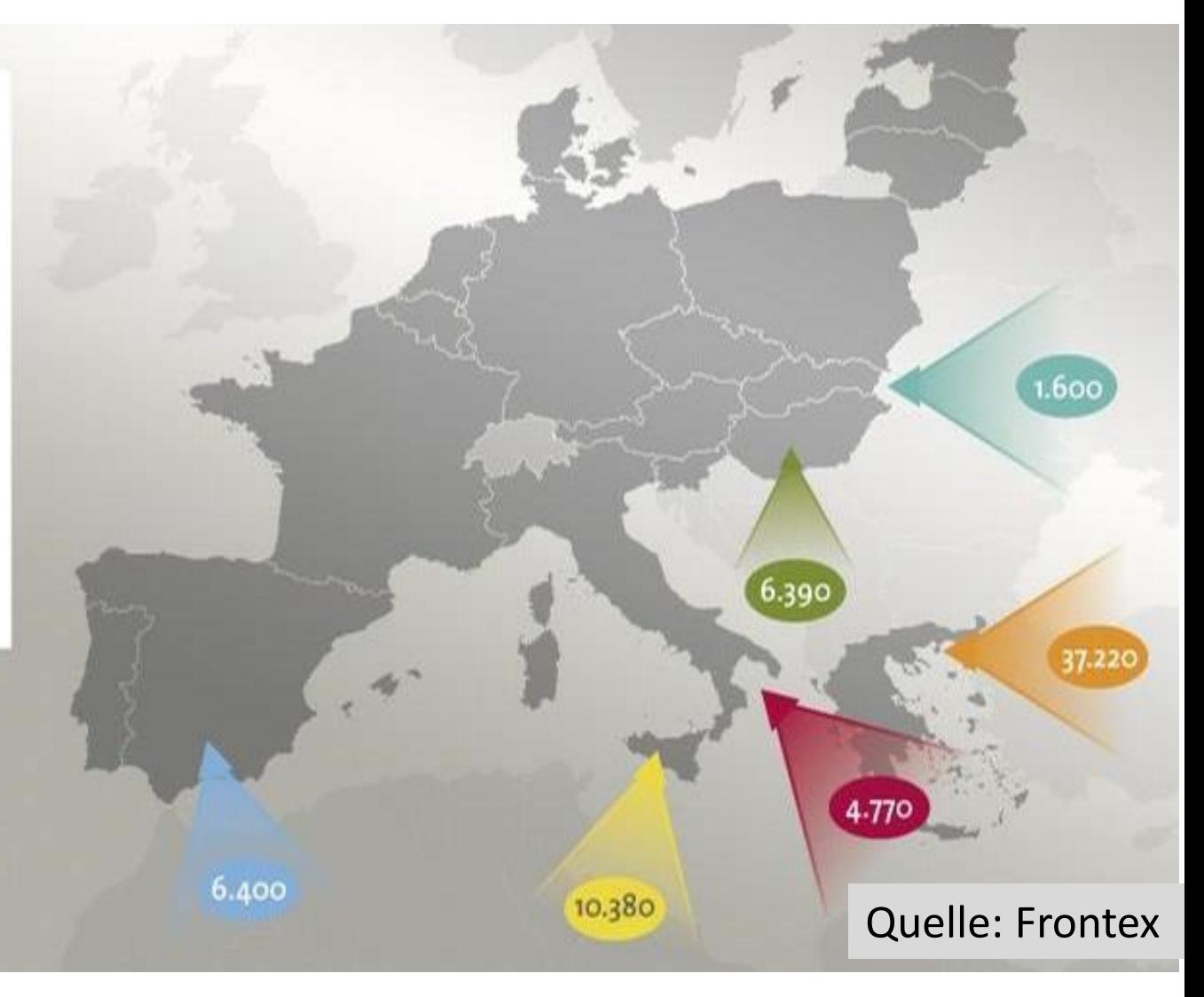

## Anleitung zu Google Earth

Quelle: <http://www.taz.de/!5025444/>  $\rightarrow$  diese Quelle beinhaltet die am häufigsten gewählte Flüchtlingsroute

- 1. Schaue dir diese Route an und öffne Google Earth, um die Orte und Wege auf einer Karte einzeichnen zu können.
- 2. Gib im Suchfeld den Startpunkt ein markiere diesen mit einer Punktsignatur und beschrifte ihn entsprechend.
- 3. Anschließend suchst du dir den ersten Etappenpunkt und verleihst diesem die Zahl 1 und beschriftest ihn auch entsprechend. Danach ziehst du eine entsprechende Liniensignatur. Dazu kannst du dir in der Quelle ein paar Informationen holen.
- 4. Diesen Vorgang wiederholst du mit allen Orten, die die Flüchtlinge auf ihrem Weg nach Salzburg zurücklegen.

## Anleitung zu Google Earth

Quelle: <http://www.taz.de/!5025444/> > diese Quelle beinhaltet die am häufigsten gewählte Flüchtlingsroute

- 5. Salzburg ist der Zielpunkt und hier verwendest du die gleiche Punktsignatur wie beim Startpunkt. Auch dabei ist eine entsprechende Beschriftung vorzunehmen.
- 6. Am Ende gehst du auf Speichern und wählst bei "Ort speichern unter" den Dateityp Kml (\*.kml) aus und legst das Dokument in einem Ordner ab.
- 7. Anschließend stellst du deine Erarbeitungen auf die Lernplattform, betitelst sie entsprechend und schreibe eine kurze Anleitung über deine Vorgehensweisen dazu.

## Weg eines syrischen Flüchtlings

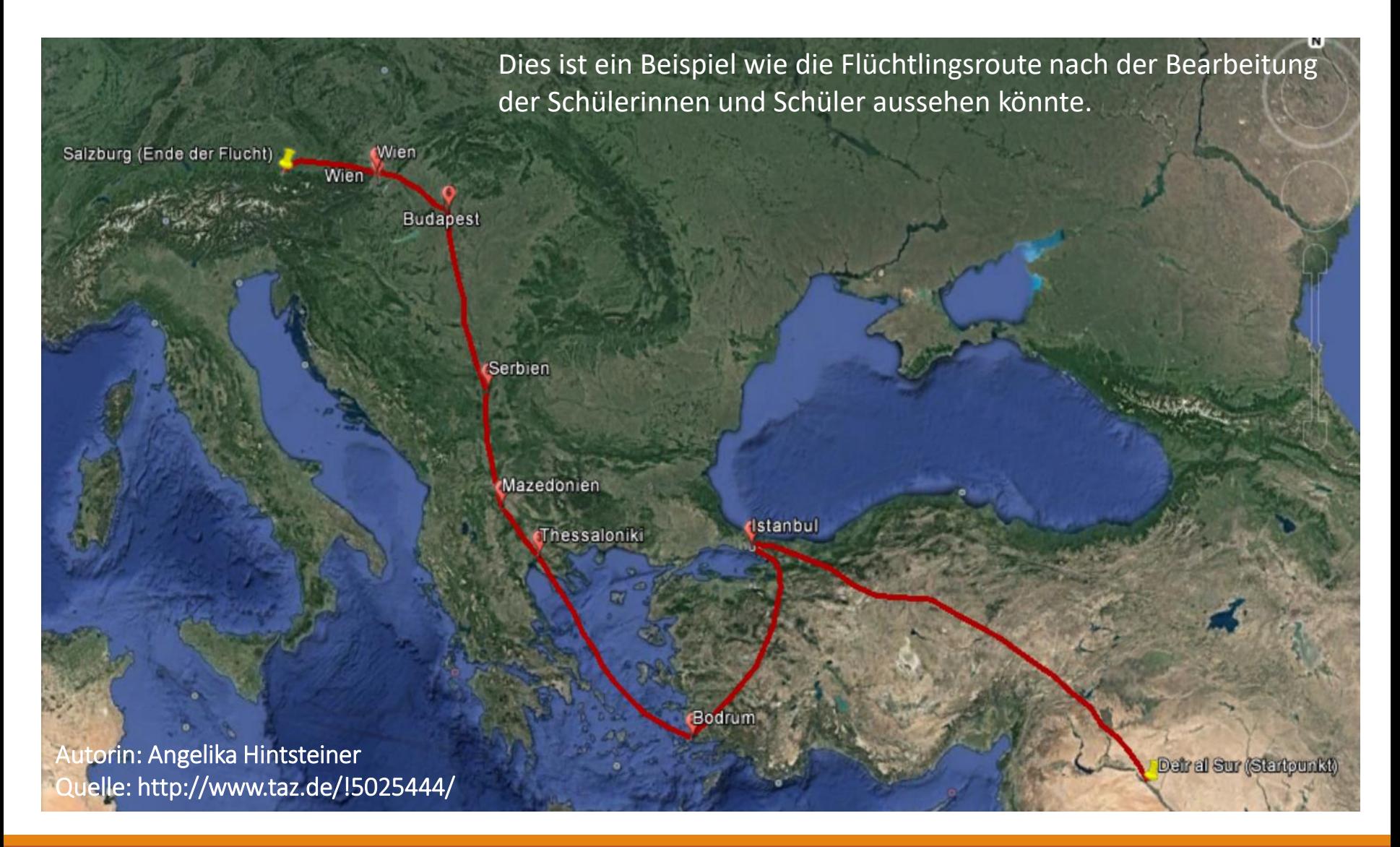

### Vergleich Google-Maps-Berechnungen (Auto)

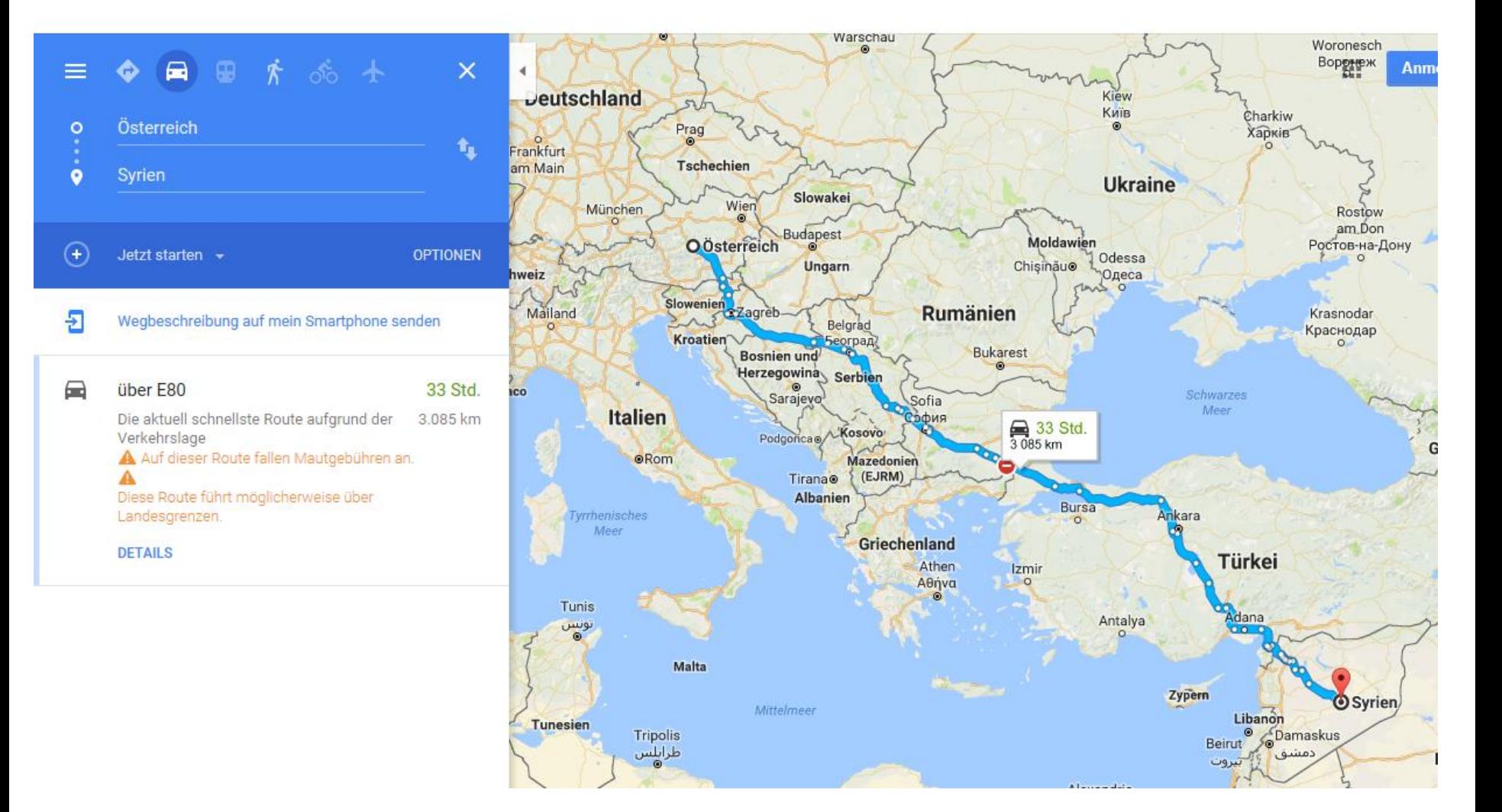

### Vergleich Google-Maps-Berechnungen (zu Fuß)

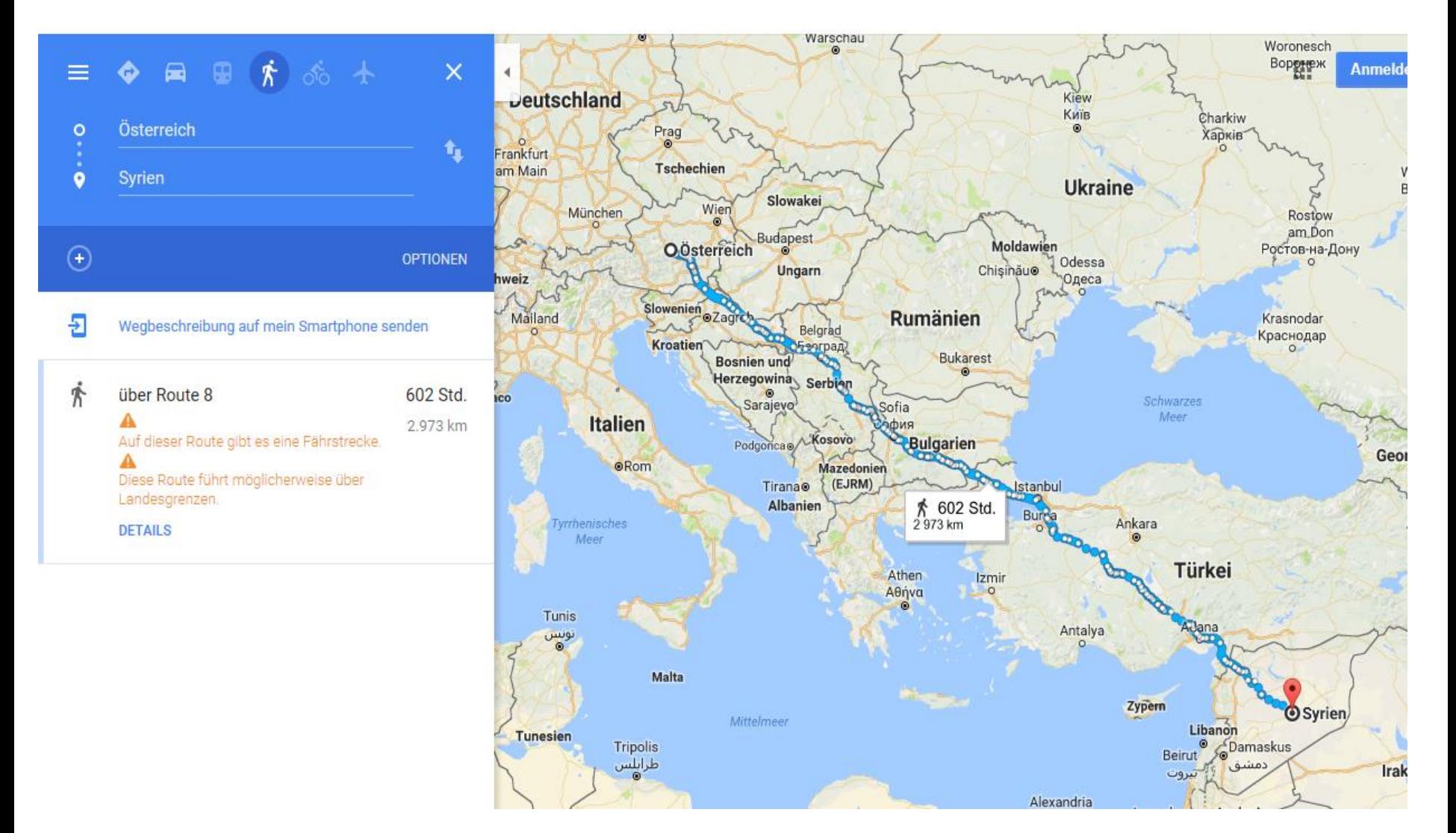

## Quellenverzeichnis

3. Folie:

❖ [https://www.bmb.gv.at/schulen/unterricht/lp/lp\\_neu\\_ahs\\_06\\_11858.pdf](https://www.bmb.gv.at/schulen/unterricht/lp/lp_neu_ahs_06_11858.pdf) [Stand: 09. Juli 2017, 10:06]

4. Folie:

- ❖ <http://www.europeanfinancialreview.com/?p=2157> [Stand: 09. Juli 2017, 10:08]
- 5. Folie:
- ❖ <https://de.statista.com/statistik/daten/studie/293189/umfrage/asylantraege-in-oesterreich/> [Stand:09.07.2017, 10:10]
- 6. Folie:
- ❖ [http://www.bmi.gv.at/cms/BMI\\_Asylwesen/statistik/files/Asyl\\_Jahresstatistik\\_2015.pdf](http://www.bmi.gv.at/cms/BMI_Asylwesen/statistik/files/Asyl_Jahresstatistik_2015.pdf) [Stand: 09. Juli 2017, 10: 16]

7. Folie:

- ❖ [http://www.bmi.gv.at/cms/BMI\\_Asylwesen/statistik/files/Asyl\\_Jahresstatistik\\_2015.pdf](http://www.bmi.gv.at/cms/BMI_Asylwesen/statistik/files/Asyl_Jahresstatistik_2015.pdf) [Stand: 09. Juli 2017, 10:17]
- 8. Folie:
- ❖ [http://www.tagesschau.de/ausland/fluechtlingsrouten100~magnifier\\_pos-1.html](http://www.tagesschau.de/ausland/fluechtlingsrouten100~magnifier_pos-1.html) [Stand: 09. Juli 2017, 10:18]

9. Folie:

❖ <http://www.taz.de/!5025444/> [Stand: 09. Juli 2017, 10:20]

12. + 13. Folie:

❖<https://www.google.at/maps> [Stand: 09. Juli 2017, 10:22]